# **ONAP El Alto Troubleshooting**

Problems/Issues encountered or steps required when using ONAP El Alto after a fresh installation

- [AAI graphgraph imagePullBackOff](#page-0-0)
- [AAI Portal](#page-0-1)
- [SDC Portal](#page-0-2)
- [VID Portal](#page-0-3)
- [Policy Portal](#page-0-4)

## <span id="page-0-0"></span>AAI graphgraph imagePullBackOff

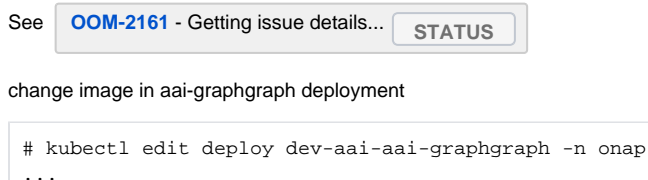

```
...
 image: zhabba/aai-graphgraph:1.5
...
```
### <span id="page-0-1"></span>AAI Portal

See<https://docs.onap.org/en/elalto/submodules/portal.git/docs/release-notes.html>

AAI UI's new role "ui\_view" is not registered in AAF, Portal cannot fetch it. So, the work around is

- 1. upload new role from Bulk Upload in Portal Roles page (create a csv file which has one line like: ui\_view,10 )
- 2. Sync Roles on same page
- 3. Assign this ui\_view role to demo account in User page
- 4. Then demo user can access AAI UI app from Portal

# <span id="page-0-2"></span>SDC Portal

SDC portal not loading

Solution: open in a new browser tab **[https://sdc.api.fe.simpledemo.onap.org:30207/sdc1/portal](https://sdc.api.fe.simpledemo.onap.org:30207/sdc1/portal?cc=1576863907330)** and accept the certificate security risk

### <span id="page-0-3"></span>VID Portal

#### VID portal not loading

Solution: open in a new browser tab **<https://vid.api.simpledemo.onap.org:30200/vid/welcome.htm?cc=1576864009719>** and accept the certificate security risk

# <span id="page-0-4"></span>Policy Portal

Policy portal not loading. See **[PORTAL-760](https://jira.onap.org/browse/PORTAL-760)** - Getting issue details... **STATUS** 

Solution: open in a new browser tab<https://policy.api.simpledemo.onap.org:30219/onap/policy> and accept the certificate security risk